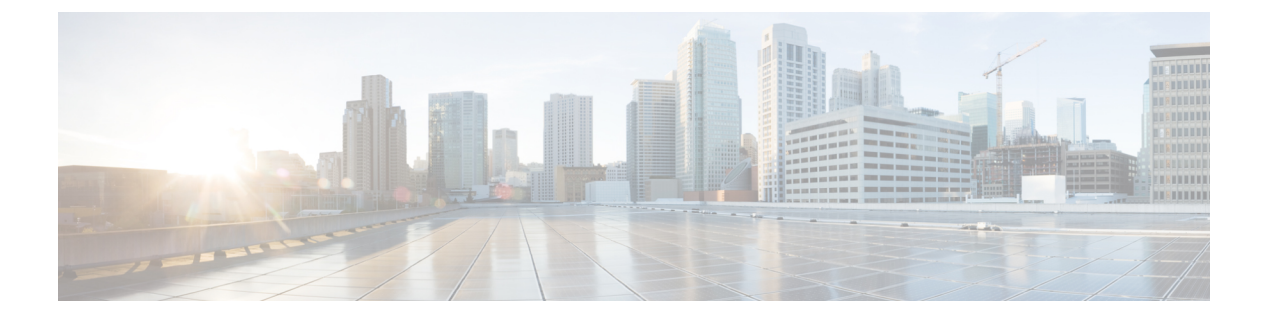

# ログ

この章では、システムメッセージを記録して、トラブルシューティングに使用する方法につい て説明します。

- ロギングの概要 (1 ページ)
- ロギングのガイドライン (9 ページ)
- ロギングの設定 (11 ページ)
- ログのモニタリング (27 ページ)
- ロギングの例 (27 ページ)
- ロギングの履歴 (29 ページ)

# ロギングの概要

システム ロギングは、デバイスから syslog デーモンを実行するサーバへのメッセージを収集 する方法です。中央syslogサーバへロギングは、ログおよびアラートの集約に役立ちます。シ スコ デバイスでは、これらのログ メッセージを UNIX スタイルの syslog サービスに送信でき ます。syslogサービスは、簡単なコンフィギュレーションファイルに従って、メッセージを受 信してファイルに保存するか、出力します。この形式のロギングは、ログ用の保護された長期 ストレージを提供します。ログは、ルーチンのトラブルシューティングおよびインシデント処 理の両方で役立ちます。

ASA のシステムログにより、ASA のモニタリングおよびトラブルシューティングに必要な情 報が得られます。ロギング機能を使用して、次の操作を実行できます。

- ログに記録する syslog メッセージを指定する。
- syslog メッセージの重大度を無効化または変更する。
- 次のような syslog メッセージ送信先を 1 つ以上指定する。
	- 内部バッファ
	- 1 台以上の syslog サーバ
	- ASDM
	- SNMP 管理ステーション
- 指定の電子メール アドレス
- コンソール
- Telnet および SSH セッション。
- 重大度レベルやメッセージ クラスなどによる、グループ内での syslog メッセージを設定 および管理する。
- syslog の生成にレート制限を適用するかどうかを指定する。
- 内部ログバッファがいっぱいになった場合に、その内容に対して実行する処理(バッファ を上書きする、バッファの内容を FTP サーバに送信する、または内容を内部フラッシュ メモリに保存する)を指定する。
- 場所、重大度レベル、クラス、またはカスタムメッセージリストにより、syslogメッセー ジをフィルタリングする。

### マルチ コンテキスト モードでのロギング

それぞれのセキュリティ コンテキストには、独自のロギング コンフィギュレーションが含ま れており、独自のメッセージが生成されます。システムコンテキストまたは管理コンテキスト にログインし、別のコンテキストに変更した場合、セッションで表示されるメッセージは現在 のコンテキストに関連するメッセージに限定されます。

システム実行スペースで生成されるフェールオーバーメッセージなどのsyslogメッセージは、 管理コンテキストで生成されるメッセージとともに管理コンテキストで表示できます。システ ム実行スペースでは、ロギングの設定やロギング情報の表示はできません。

ASAは、各メッセージとともにコンテキスト名を含めるように設定できます。これによって、 単一のsyslogサーバーに送信されるコンテキストメッセージを区別できます。この機能は、管 理コンテキストから送信されたメッセージとシステムから送信されたメッセージの判別にも役 立ちます。これが可能なのは、送信元がシステム実行スペースであるメッセージではシステム のデバイスIDが使用され、管理コンテキストが送信元であるメッセージではデバイスIDとし て管理コンテキストの名前が使用されるからです。

### **syslog** メッセージ分析

次に、さまざまなsyslogメッセージを確認することで取得できる情報タイプの例を示します。

- ASA セキュリティ ポリシーで許可された接続。これらのメッセージは、セキュリティ ポ リシーで開いたままのホールを発見するのに役立ちます。
- ASA セキュリティ ポリシーで拒否された接続。これらのメッセージは、セキュアな内部 ネットワークに転送されているアクティビティのタイプを示します。
- ACE 拒否率ロギング機能を使用すると、使用している ASA に対して発生している攻撃が 表示されます。

- IDS アクティビティ メッセージには、発生した攻撃が示されます。
- ユーザー認証とコマンドの使用により、セキュリティポリシーの変更を監査証跡すること ができます。
- 帯域幅使用状況メッセージには、確立および切断された各接続のほか、使用された時間と トラフィック量が示されます。
- プロトコル使用状況メッセージには、各接続で使用されたプロトコルとポート番号が示さ れます。
- アドレス変換監査証跡メッセージは、確立または切断されている NAT または PAT 接続を 記録します。この情報は、内部ネットワークから外部に送信される悪意のあるアクティビ ティのレポートを受信した場合に役立ちます。

### **syslog** メッセージ形式

syslog メッセージはパーセントの記号(%)で始まり、次のように構造化されています。

%ASA *Level Message\_number*: *Message\_text*

| ASA          | ASA が生成するメッセージの syslog メッセージ ファシリティ コード。この<br>値は常に ASA です。                    |
|--------------|-------------------------------------------------------------------------------|
| レベル          | 1~7。レベルは、syslog メッセージに記述されている状況の重大度を示し<br>ます。値が低いほどその状況の重大度は高くなります。           |
|              | Message_number   syslog メッセージを特定する6桁の固有の番号。                                   |
| Message_text | 状況を説明するテキスト文字列。syslog メッセージのこの部分には、IPアド<br>- レス、ポート番号、またはユーザー名が含まれていることがあります。 |

次の表に、フィールドの説明を示します。

# シビラティ (重大度)

次の表に、syslog メッセージの重大度の一覧を示します。ASDMログビューアで重大度を区別 しやすくするために、重大度のそれぞれにカスタムカラーを割り当てることができます。syslog メッセージの色設定を行うには、[ツール(Tools)] > [設定(Preferences)] > [Syslog(Syslog)] タブを選択するか、またはログビューア自体のツールバーで [色の設定 (Color Settings) 1をク リックします。

表 **<sup>1</sup> : Syslog** メッセージの重大度

| レベル番号 | 重大度         | 説明                            |
|-------|-------------|-------------------------------|
| 0     | emergencies | <sup>1</sup> システムが使用不可能な状態です。 |

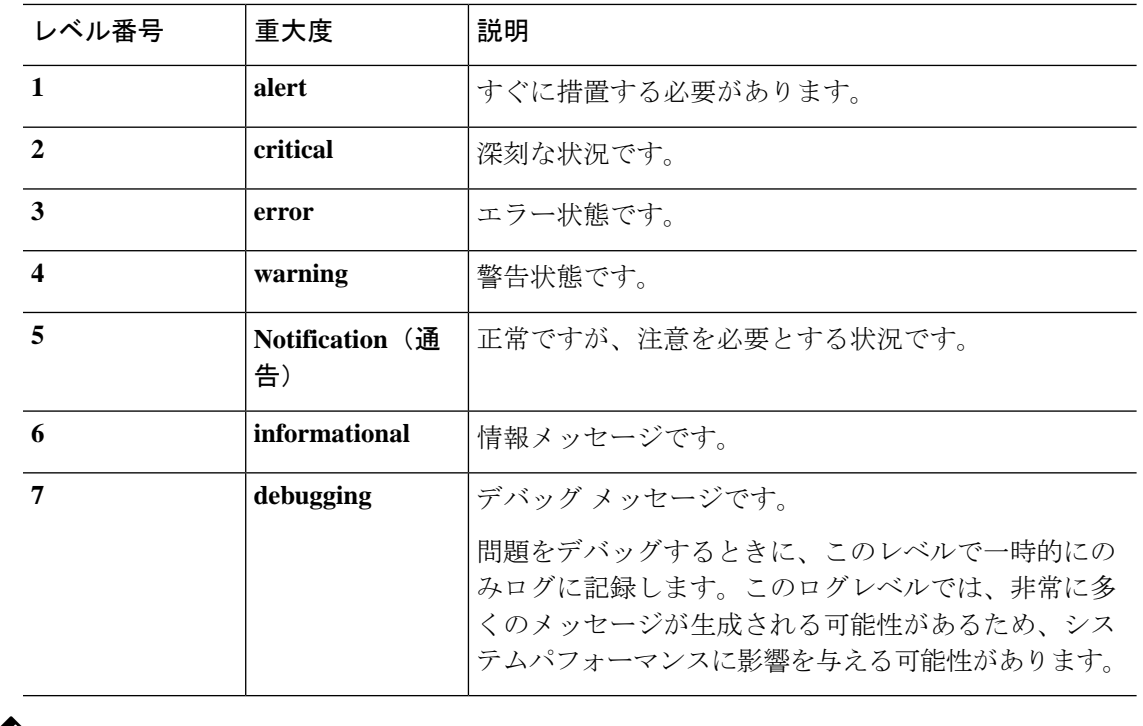

(注) ASA および は、重大度 0(緊急)の syslog メッセージを生成しません。

# **syslog** メッセージ フィルタリング

生成されるsyslogメッセージは、特定のsyslogメッセージだけが特定の出力先に送信されるよ うにフィルタリングできます。たとえば、ASA を設定して、すべての syslog メッセージを 1 つの出力先に送信し、それらのsyslogメッセージのサブセットを別の出力先に送信することが できます。

具体的には、syslog メッセージが次の基準に従って出力先に転送されるようにできます。

- syslog メッセージの ID 番号
- syslog メッセージの重大度
- syslog メッセージ クラス(機能エリアと同等)

これらの基準は、出力先を設定するときに指定可能なメッセージリストを作成して、カスタマ イズできます。あるいは、メッセージ リストとは無関係に、特定のメッセージ クラスを各タ イプの出力先に送信するように ASA を設定することもできます。

# **syslog** メッセージ クラス

syslog メッセージのクラスは次の 2 つの方法で使用できます。

- syslog メッセージのカテゴリ全体の出力場所を指定します。**logging class** コマンドを使用 します。
- メッセージ クラスを指定するメッセージ リストを作成します。**logging list** コマンドを使 用します。

syslog メッセージ クラスは、デバイスの特徴または機能と同等のタイプによって syslog メッ セージを分類する方法を提供します。たとえば、RIP クラスは RIP ルーティングを示します。

特定のクラスに属する syslog メッセージの ID 番号はすべて、最初の 3 桁が同じです。たとえ ば、611 で始まるすべての syslog メッセージ ID は、vpnc (VPN クライアント)クラスに関連 付けられています。VPNクライアント機能に関連付けられているsyslogメッセージの範囲は、  $611101 \sim 611323$ です。

また、ほとんどのISAKMPsyslogメッセージには先頭に付加されたオブジェクトの共通セット が含まれているため、トンネルを識別するのに役立ちます。これらのオブジェクトは、使用可 能なときに、syslog メッセージの説明テキストの前に付加されます。syslog メッセージ生成時 にオブジェクトが不明な場合、特定の heading = value の組み合わせは表示されません。

オブジェクトは次のように先頭に付加されます。

Group = *groupname*, Username = *user*, IP = *IP\_address*

Group はトンネル グループ、Username はローカル データベースまたは AAA サーバから取得 したユーザ名、IP アドレスはリモート アクセス クライアントまたはレイヤ 2 ピアのパブリッ ク IP アドレスです。

次の表に、メッセージ クラスと各クラスのメッセージ ID の範囲をリストします。

表 **<sup>2</sup> : syslog** メッセージのクラスおよび関連付けられているメッセージ **ID** 番号

| クラス    | 定義                 | Syslog メッセージ ID 番号 |
|--------|--------------------|--------------------|
| auth   | ユーザ認証              | 109, 113           |
|        | アクセス リスト           | 106                |
|        | アプリケーション ファイアウォール  | 415                |
| bridge | トランスペアレント ファイアウォール | 110, 220           |
| ca     | PKI 証明機関           | 717                |
| citrix | Citrix クライアント      | 723                |
|        | クラスタリング            | 747                |
|        | カード管理              | 323                |
| config | コマンド インターフェイス      | 111, 112, 208, 308 |
| csd    | セキュアなデスクトップ        | 724                |

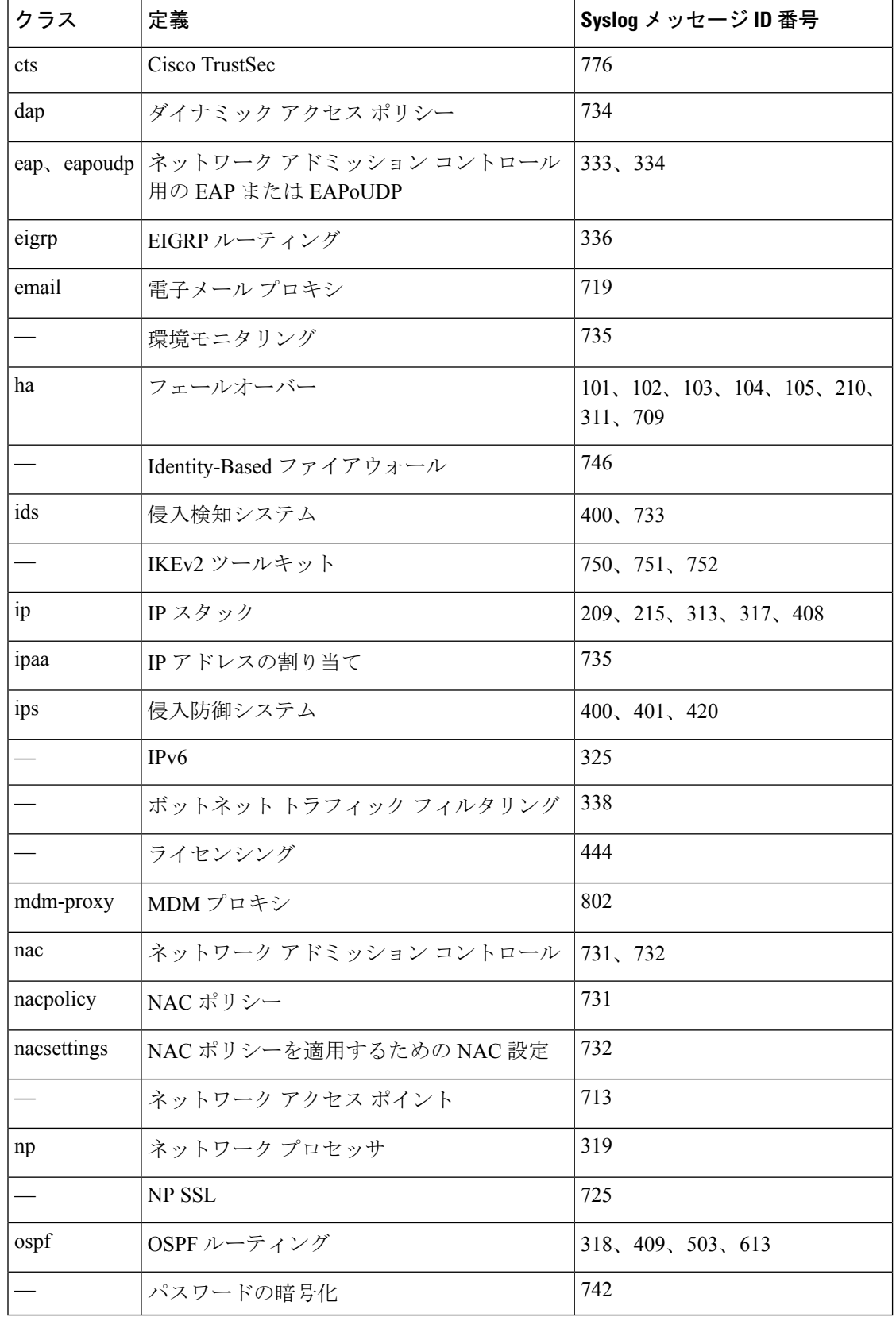

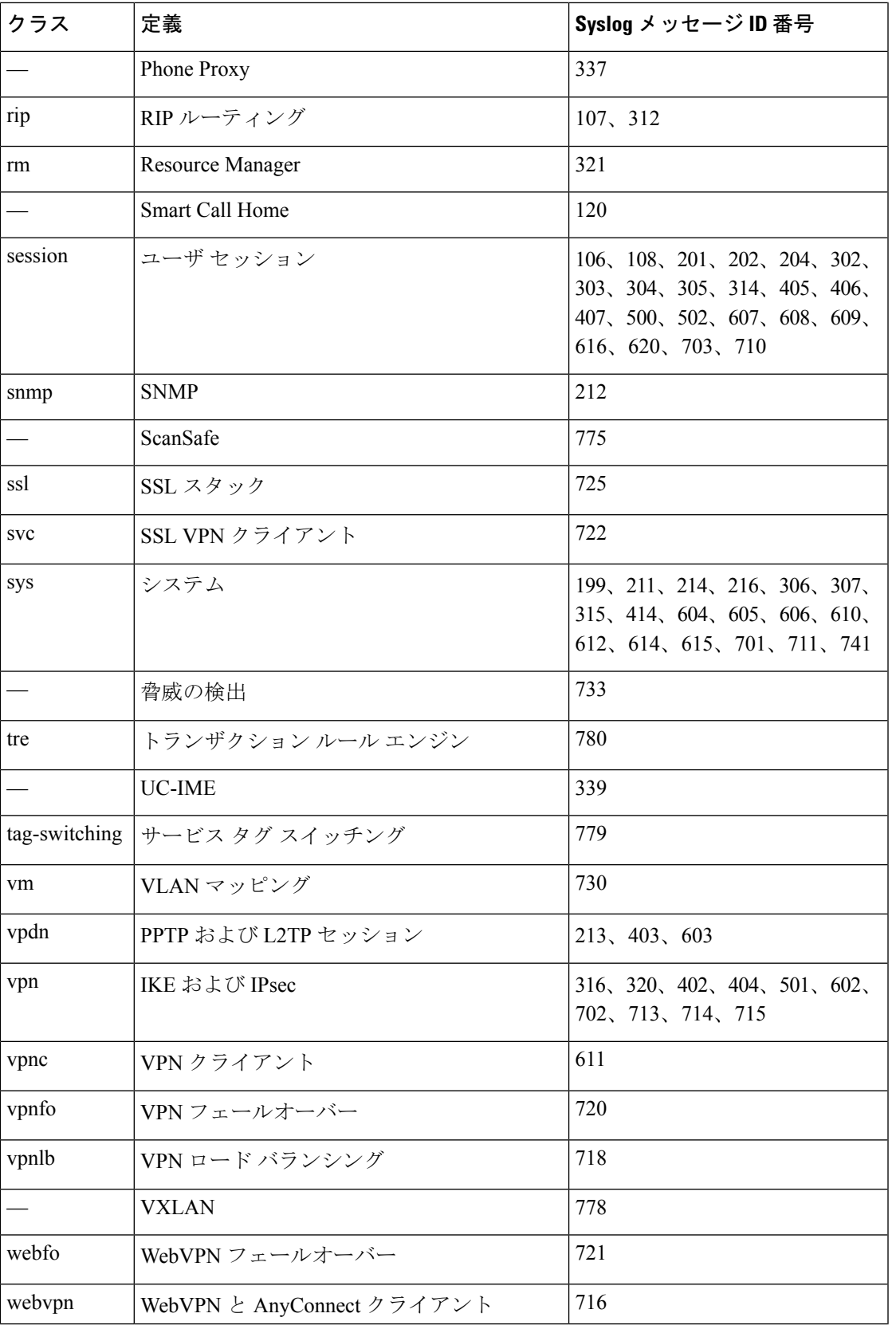

I

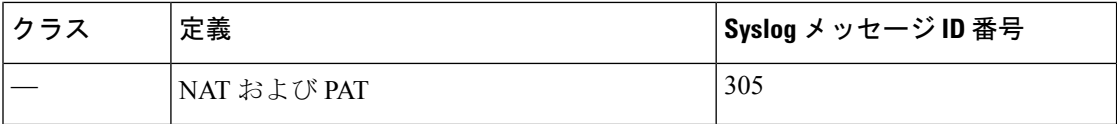

### カスタム メッセージ リスト

カスタム メッセージ リストを作成して、送信する syslog メッセージとその出力先を柔軟に制 御できます。カスタムsyslogメッセージのリストで、次の条件のいずれかまたはすべてを使用 して syslog メッセージのグループを指定します。

- 重大度
- メッセージ ID
- syslog メッセージ ID の範囲
- メッセージ クラス

たとえば、メッセージ リストを使用して次の操作を実行できます。

- 重大度が 1 および 2 の syslog メッセージを選択し、1 つ以上の電子メール アドレスに送信 する。
- メッセージクラス(「ha」など)に関連付けられたすべてのsyslogメッセージを選択し、 内部バッファに保存する。

メッセージ リストには、メッセージを選択するための複数の基準を含めることができます。 ただし、メッセージ選択基準の追加は、それぞれ個別のコマンドエントリで行う必要がありま す。重複したメッセージ選択基準を含むメッセージ リストが作成される可能性もあります。 メッセージリストの2つの基準によって同じメッセージが選択される場合、そのメッセージは 一度だけログに記録されます。

# クラスタ

syslog メッセージは、クラスタリング環境でのアカウンティング、モニタリング、およびトラ ブルシューティングのための非常に重要なツールです。クラスタ内の各 ASA ユニット(最大 8ユニットを使用できます)は、syslogメッセージを個別に生成します。特定のlogging コマン ドを使用すると、タイム スタンプおよびデバイス ID を含むヘッダー フィールドを制御できま す。syslogサーバーは、syslogジェネレータを識別するためにデバイスIDを使用します。**logging device-id** コマンドを使用すると、同一または異なるデバイス ID 付きで syslog メッセージを生 成することができ、クラスタ内の同一または異なるユニットからのメッセージのように見せる ことができます。

# ロギングのガイドライン

この項では、ロギングを設定する前に確認する必要のある制限事項とガイドラインについて説 明します。

#### **IPv6** のガイドライン

- IPv6 がサポートされます。Syslog は、TCP または UDP を使用して送信できます。
- syslog送信用に設定されたインターフェイスが有効であること、IPv6対応であること、お よび syslog サーバが指定インターフェイス経由で到達できることを確認します。
- Ipv6 を介したセキュア ロギングはサポートされていません。

#### その他のガイドライン

- syslogサーバでは、syslogdというサーバプログラムを実行する必要があります。Windows では、オペレーティング システムの一部として syslog サーバを提供しています。
- ASAが生成したログを表示するには、ロギングの出力先を指定する必要があります。ロギ ングの出力先を指定せずにロギングをイネーブルにすると、ASAはメッセージを生成しま すが、それらのメッセージは後で表示できる場所に保存されません。各ロギングの出力先 は個別に指定する必要があります。たとえば、出力先として複数のsyslogサーバーを指定 するには、新しいコマンドを入力し、で、個別のエントリを指定します。
- スタンドバイ デバイスでは、TCP 上での syslog の送信はサポートされません。
- トランスポートプロトコルとして TCP を使用する場合、メッセージが失われないように syslog サーバーへの接続が 4 つ開きます。syslog サーバーを使用して非常に多数のデバイ スからメッセージを収集する場合、接続オーバーヘッドの合計がサーバーに対して大きす ぎる場合は、代わりに UDP を使用します。
- 2 つの異なるリストまたはクラスを異なる syslog サーバーまたは同じ場所に割り当てるこ とはできません。
- 最大 16 台の syslog サーバを設定できます。ただし、マルチ コンテキスト モードでは、コ ンテキストごとに 4 サーバーに制限されています。
- syslog サーバは、ASA 経由で到達できなければなりません。syslog サーバが到達できるイ ンターフェイス上で、デバイスがICMP到達不能メッセージを拒否し、同じサーバにsyslog を送信するように設定する必要があります。すべてのシビラティ(重大度)に対してロギ ングがイネーブルであることを確認します。syslog サーバーがクラッシュしないようにす るため、syslog 313001、313004、および 313005 の生成を抑制します。
- syslogのUDP接続の数は、ハードウェアプラットフォームのCPUの数と、設定するsyslog サーバの数に直接関連しています。可能な UDP syslog 接続の数は常に、CPU の数と設定 するsyslogサーバの数を乗算した値と同じになります。これは予期されている動作です。 グローバル UDP 接続アイドル タイムアウトはこれらのセッションに適用され、デフォル

トは2分であることに注意してください。これらのセッションをこれよりも短い時間で閉 じる場合にはこの設定を調整できますが、タイムアウトはsyslogだけでなくすべてのUDP 接続に適用されます。

• アクセス リストのヒット数だけを照合するためにカスタム メッセージ リストを使用する と、ロギング重大度がデバッグ(レベル7)のアクセスリストに対しては、アクセスリス トのログは生成されません。**logging list** コマンドのロギングシビラティ(重大度)のデ フォルトは、6 に設定されています。このデフォルト動作は設計によるものです。アクセ スリスト コンフィギュレーションのロギングシビラティ(重大度)をデバッグに明示的 に変更する場合は、ロギング コンフィギュレーション自体も変更する必要があります。

ロギングシビラティ(重大度)がデバッグに変更されたため、アクセスリストのヒットが 含まれていない **show running-config logging** コマンドの出力例を次に示します。

ciscoasa# **show running-config logging** logging enable logging timestamp logging list test message 106100 logging buffered test

次に、アクセス リスト ヒットを含む **show running-config logging** コマンドの出力例を示し ます。

ciscoasa# **show running-config logging** logging enable logging timestamp logging buffered debugging

この場合、アクセス リスト コンフィギュレーションは変更せず、アクセス リスト ヒット 数が次の例のように表示されます。

ciscoasa(config)# **access-list global line 1 extended permit icmp any host 4.2.2.2 log debugging interval 1 (hitcnt=7) 0xf36b5386** ciscoasa(config)# **access-list global line 2 extended permit tcp host 10.1.1.2 any eq www log informational interval 1 (hitcnt=18) 0xe7e7c3b8** ciscoasa(config)# **access-list global line 3 extended permit ip any any (hitcnt=543) 0x25f9e609**

- ASA が TCP 経由で syslog を送信すると、syslogd サービスの再起動後、接続の開始に約 1 分かかります。
- syslog サーバーから受信したサーバー証明書には、[拡張キーの使用 (Extended Key Usage) ] フィールドに「ServAuth」が含まれている必要があります。このチェックは、自己署名証 明書以外の証明書にのみ実行されます。自己署名証明書の場合、このフィールドに値は表 示されません。

**10**

ログ

# ロギングの設定

ここでは、ロギングの設定方法について説明します。

# ロギングの有効化

ロギングをイネーブルにするには、次の手順を実行します。

手順

ロギングをイネーブルにします。

### **logging enable**

例:

ciscoasa(config)# logging enable

## 出力先の設定

トラブルシューティングおよびパフォーマンスのモニタリング用にsyslogメッセージの使用状 況を最適化するには、syslog メッセージの送信先(内部ログ バッファ、1 つまたは複数の外部 syslog サーバー、ASDM、SNMP 管理ステーション、コンソール ポート、指定した電子メール アドレス、または Telnet および SSH セッションなど)を1つまたは複数指定することをお勧 めします。

管理専用アクセスが有効になっているインターフェイスで syslog ロギングを設定した場合、 データプレーン関連のログ (syslog ID 302015、302014、106023、および 304001)はドロップ されて syslog サーバーに到達しません。これらの syslog メッセージがドロップされるのは、 データパス ルーティング テーブルに管理インターフェイスのルーティングがないためです。 したがって、設定するインターフェイスで管理専用アクセスが無効になっていることを確認し てください。

### 外部 **syslog** サーバーへの **syslog** メッセージの送信

外部syslogサーバーで利用可能なディスク領域に応じてメッセージをアーカイブし、その保存 後、ロギング データを操作できます。たとえば、特定タイプの syslog メッセージがログに記 録されたときに特別なアクションが実行されるように指定したり、ログからデータを抽出して レポート用の別のファイルにその記録を保存したり、サイト固有のスクリプトを使用して統計 情報を追跡したりできます。

外部 syslog サーバーに syslog メッセージを送信するには、次の手順を実行します。

#### 手順

ステップ **1** syslog サーバーにメッセージを送信するために ASA を設定します。

IPv4 または IPv6 syslog サーバーにメッセージを送信するよう ASA を設定できます。

**logging host** *interface\_name syslog\_ip* [**tcp**[/*port*] | **udp** [/*port*] [**format emblem**]]

例:

ciscoasa(config)# logging host dmz1 192.168.1.5 udp/1026 ciscoasa(config)# logging host dmz1 2002::1:1 udp/2020

**format emblem** キーワードは、UDP 限定で syslog サーバーでの EMBLEM 形式ロギングを有効 にします。*interface\_name* 引数には、syslog サーバーにアクセスするときのインターフェイス を指定します。*syslog\_ip* 引数には、syslog サーバーの IP アドレスを指定します。**tcp**[/*port*] ま たは **udp**[/*port*] キーワードと引数のペアは、syslog サーバーに syslog メッセージを送信するた めに ASA で TCP を使用するか、UDP を使用するかを指定します。

UDP または TCP のいずれかを使用して syslog サーバーにデータを送信するように ASA を設定 することはできますが、両方を使用するように設定することはできません。プロトコルを指定 しない場合、デフォルトのプロトコルは UDP です。

TCPを指定すると、ASAはsyslogサーバーの障害を検出したときに、セキュリティ 上の理由で ASA を経由する新しい接続をブロックします。TCP syslog サーバーへ の接続に関係なく新しい接続を許可するには、手順 3 を参照してください。 警告

UDP を指定すると、ASA は、syslog サーバーが動作しているかどうかに関係なく新しい接続 を許可し続けます。有効なポート値は、どちらのプロトコルでも 1025 ~ 65535 です。デフォ ルトの UDP ポートは 514 です。デフォルトの TCP ポートは 1470 です。

ステップ **2** syslog サーバに送信する syslog メッセージを指定します。

**logging trap** {*severity\_level* | *message\_list*}

例:

ciscoasa(config)# logging trap errors

重大度として、値(1 ~ 7)または名前を指定できます。たとえば重大度を 3 に設定すると、 ASA は、重大度が 3、2、および 1 の syslog メッセージを送信します。syslog サーバーに送信 する syslog メッセージを特定したカスタム メッセージ リストを指定することもできます。

ステップ **3** (オプション)TCP接続されたsyslogサーバーがダウンした場合、新しい接続をブロックする 機能をディセーブルにします。

**logging permit-hostdown**

例:

ciscoasa(config)# logging permit-hostdown

**12**

ログ

ASA が syslog メッセージを TCP ベースの syslog サーバーに送信するように設定されている場 合、および syslog サーバーがダウンしているか、ログキューがいっぱいの場合、ASA への新 しい接続はブロックされます。新しい接続は、syslog サーバーがバック アップされ、ログ キューがいっぱいでなくなった後に再度許可されます。このコマンドを使用すると、syslog サーバーが動作していない場合でも新しい接続を許可できます。

ステップ **4** (オプション)ロギングファシリティを20以外の値に設定します。これは、ほとんどのUNIX システムで想定されています。

#### **logging facility** *number*

例:

ciscoasa(config)# logging facility 21

セキュア ロギングの有効化

#### 手順

logging host コマンドで **secure** キーワードを指定して、セキュア ロギングを有効にします。ま た、必要に応じて **reference-identity** を入力します。

**logginghost** *interface\_name syslog\_ip* [**tcp**/*port*|**udp**/*port*] [**format emblem**] [**secure**[ **reference-identity** *reference\_identity\_name*]]

それぞれの説明は次のとおりです。

- **logging host***interface\_name syslog\_ip* には、syslog サーバーが常駐するインターフェイスと syslog サーバーの IP アドレスを指定します。
- [**tcp**/*port* | **udp**/*port*] には、syslog サーバーが syslog メッセージをリスンするポート(TCP または UDP)を指定します。**tcp** キーワードは、ASA が TCP を使用して syslog メッセー ジを syslog サーバーに送信することを指定します。**udp** キーワードは、ASA が UDP を使 用して syslog メッセージを syslog サーバーに送信することを指定します。
- **format emblem** キーワードは、syslog サーバーに対して EMBLEM 形式のロギングを有効 にします。
- **secure** キーワードは、リモート ロギング ホストへの接続で、TCP の場合にだけ SSL/TLS を使用するように指定します。セキュア ロギングでは UDP をサポートしていないため、 このプロトコルを使用しようとするとエラーが発生します。
- [ **reference-identity** *reference\_identity\_name*] は、以前に設定された参照アイデンティティ オ ブジェクトに基づく証明書での RFC 6125 参照アイデンティティ検査を有効にします。参 照 ID オブジェクトについて詳しくは、参照 ID [の設定](asa-918-general-config_chapter24.pdf#nameddest=unique_1000)を参照してください。

例:

ログ

ciscoasa(config)# logging host inside 10.0.0.1 TCP/1500 secure reference-identity syslogServer

#### **syslog** サーバーに送信する **EMBLEM** 形式の **syslog** メッセージの生成

syslog サーバーへの EMBLEM 形式の syslog メッセージを生成するには、次の手順を実行しま す。

#### 手順

EMBLEM 形式の syslog メッセージを、UDP のポート 514 を使用して syslog サーバーに送信し ます。

**logging host** *interface\_name ip\_address*{**tcp** [/*port*] | **udp** [/ *port*]] [**format emblem**]

例:

ciscoasa(config)# logging host interface\_1 127.0.0.1 udp format emblem ciscoasa(config)# logging host interface\_1 2001::1 udp format emblem

IPv4 または IPv6 の Syslog サーバを設定できます。

**format emblem** キーワードは、syslog サーバーでの EMBLEM 形式ロギングを有効にします (UDP 限定)。*interface\_name* 引数には、syslog サーバーにアクセスするときのインターフェ イスを指定します。*ip\_address*引数には、syslogサーバーのIPアドレスを指定します。**tcp**[/*port*] または **udp**[/*port*] キーワードと引数のペアは、syslog サーバーに syslog メッセージを送信する ために ASA で TCP を使用するか、UDP を使用するかを指定します。

UDP または TCP のいずれかを使用して syslog サーバーにデータを送信するように ASA を設定 することができます。プロトコルを指定しない場合、デフォルトのプロトコルは UDP です。

複数の **logging host** コマンドを使用して、syslog メッセージを受信するすべての追加サーバー を指定できます。2 つ以上のロギング サーバーを設定する場合は、必ず、すべてのロギング サーバーにおいて、ロギングの重大度の上限を warnings にしてください。

TCPを指定すると、ASAはsyslogサーバーの障害を検出したときに、セキュリティ 上の理由で ASA を経由する新しい接続をブロックします。syslog サーバーに障害 が発生しても新しい接続を許可するには、外部 syslog サーバーへの syslog メッセー ジの送信 (11 ページ)のステップ3を参照してください。 警告

UDP を指定すると、ASA は、syslog サーバーが動作しているかどうかに関係なく新しい接続 を許可し続けます。有効なポート値は、どちらのプロトコルでも 1025 ~ 65535 です。デフォ ルトの UDP ポートは 514 です。デフォルトの TCP ポートは 1470 です。

(注) TCP での syslog の送信は、スタンバイ ASA ではサポートされていません。

**14**

ログ

#### 他の出力先への **EMBLEM** 形式の **syslog** メッセージの生成

他の出力先への EMBLEM 形式の syslog メッセージを生成するには、次の手順を実行します。

#### 手順

syslog サーバー以外の出力先(たとえば Telnet または SSH セッション)に EMBLEM 形式の syslog メッセージを送信します。

#### **logging emblem**

例:

ciscoasa(config)# logging emblem

### 内部ログ バッファへの **syslog** メッセージの送信

一時的な保存場所となる内部ログ バッファに送信する syslog メッセージを指定する必要があ ります。新しいメッセージは、リストの最後に追加されます。バッファがいっぱいになったと き、つまりバッファラップが発生した場合、ASAがいっぱいになったバッファを別の場所に保 存するように設定されていない限り、古いメッセージは生成される新しいメッセージによって 上書きされます。

syslog メッセージを内部ログ バッファに送信するには、次の手順を実行します。

手順

ステップ **1** 一時的な保存場所となる内部ログ バッファに送信する syslog メッセージを指定します。

#### **logging buffered** {*severity\_level* | *message\_list*}

例:

```
ciscoasa(config)# logging buffered critical
ciscoasa(config)# logging buffered level 2
ciscoasa(config)# logging buffered notif-list
```
新しいメッセージは、リストの最後に追加されます。バッファがいっぱいになったとき、つま りバッファラップが発生した場合、ASAがいっぱいになったバッファを別の場所に保存するよ うに設定されていない限り、古いメッセージは生成される新しいメッセージによって上書きさ れます。内部ログ バッファを空にするには、**clear logging buffer** コマンドを入力します。

ステップ **2** 内部ログ バッファのサイズを変更します。デフォルトのバッファ サイズは 4 KB です。

**logging buffer-size** *bytes*

例:

ciscoasa(config)# logging buffer-size 16384

ステップ **3** 次のいずれかのオプションを選択します。

• 新しいメッセージを内部ログ バッファに保存し、いっぱいになったログ バッファの内容 を内部フラッシュ メモリに保存します。

#### **logging flash-bufferwrap**

例:

ciscoasa(config)# logging flash-bufferwrap

• 新しいメッセージを内部ログ バッファに保存し、いっぱいになったログ バッファの内容 を FTP サーバーに保存します。

#### **logging ftp-bufferwrap**

例:

ciscoasa(config)# logging flash-bufferwrap

バッファの内容を別の場所に保存するとき、ASAは、次のタイムスタンプ形式を使用する 名前でログ ファイルを作成します。

*LOG-YYYY-MM-DD-HHMMSS.TXT*

*YYYY*は年、*MM*は月、*DD*は日付、*HHMMSS*は時間、分、および秒で示された時刻です。

• ログ バッファの内容を保存する FTP サーバーを指定します。

**logging ftp-server** *server pathusername password*

例:

ciscoasa(config)# logging ftp-server 10.1.1.1 /syslogs logsupervisor 1luvMy10gs

*server*引数には、外部FTPサーバーのIPアドレスを指定します。*path*引数には、ログバッ ファのデータを保存するFTPサーバーへのディレクトリパスを指定します。このパスは、 FTP ルート ディレクトリに対する相対パスです。*username* 引数には、FTP サーバーへの ロギングで有効なユーザー名を指定します。*password*引数は、指定したユーザー名に対す るパスワードを示します。

• 現在のログ バッファの内容を内部フラッシュ メモリに保存します。

**logging savelog** [*savefile*]

例:

**16**

ログ

ciscoasa(config)# logging savelog latest-logfile.txt

ログの記録で使用可能な内部フラッシュ メモリの容量の変更

ログの記録で使用可能な内部フラッシュ メモリの容量を変更するには、次の手順を実行しま す。

手順

ステップ **1** ログ ファイルの保存で使用可能な内部フラッシュ メモリの最大容量を指定します。

**logging flash-maximum-allocation** *kbytes*

例:

ciscoasa(config)# logging flash-maximum-allocation 1200

デフォルトでは、ASAは、内部フラッシュメモリの最大1MBをログデータに使用できます。 ASA でログデータを保存するために必要な内部フラッシュメモリの最小空き容量は 3 MB で す。

内部フラッシュメモリに保存されているログファイルにより、内部フラッシュメモリの空き容 量が設定された最小限の容量を下回ってしまう場合、ASAは最も古いログファイルを削除し、 新しいログファイルの保存後も最小限の容量が確保されるようにします。削除するファイルが ない場合、または古いファイルをすべて削除しても空きメモリの容量が最小限の容量を下回っ ている場合、ASA はその新しいログファイルを保存できません。

ステップ **2** ASAでログファイルを保存するために必要な内部フラッシュメモリの最小空き容量を指定しま す。

**logging flash-minimum-free** *kbytes*

例:

ciscoasa(config)# logging flash-minimum-free 4000

### 電子メール アドレスへの **syslog** メッセージの送信

syslog メッセージを電子メール アドレスに送信するには、次の手順を実行します。

手順

ステップ **1** 電子メール アドレスに送信する syslog メッセージを指定します。

**logging mail** {*severity\_level* | *message\_list*}

例:

ciscoasa(config)# logging mail high-priority

電子メールで送信される場合、syslogメッセージは電子メールメッセージの件名行に表示され ます。このため、このオプションでは、critical、alert、および emergency など、重大度の高い syslog メッセージを管理者に通知するように設定することをお勧めします。

ステップ2 電子メール アドレスに syslog メッセージを送信するときに使用する送信元電子メール アドレ スを指定します。

**logging from-address** *email\_address*

例:

ciscoasa(config)# logging from-address xxx-001@example.com

ステップ **3** 電子メール アドレスに syslog メッセージを送信するときに使用する宛先の電子メール アドレ スを指定します。

**logging recipient-address** *e-mail\_address*[*severity\_level*]

#### 例:

ciscoasa(config)# logging recipient-address admin@example.com

ステップ **4** 電子メール アドレスに syslog メッセージを送信するときに使用する SMTP サーバーを指定し ます。プライマリおよびセカンダリサーバーのアドレスを提供して、失敗したログメッセージ ングサービスを確保することができます。必要に応じて、インターフェイスをサーバーに関連 付けて、ロギングに使用するルーティングテーブルを識別することもできます。インターフェ イスが指定されていない場合、ASA は管理ルーティング テーブルを参照し、ルート エントリ が存在しない場合は、データ ルーティング テーブルを参照します。

> **smtp-server** [*primary-interface*] *primary-smpt-server-ip-address* [[*backup-interface* ]*backup-smpt-server-ip-address*]

#### 例:

```
ciscoasa(config)# smtp-server 10.1.1.24 10.1.1.34
ciscoasa(config)# smtp-server 10.1.1.24
ciscoasa(config)# smtp-server management 10.1.1.24 outside 10.1.1.34
ciscoasa(config)# smtp-server management 10.1.1.24
```
### **ASDM** への **syslog** メッセージの送信

syslog メッセージを ASDM に送信するには、次の手順を実行します。

**18**

ログ

#### 手順

ステップ **1** ASDM に送信する syslog メッセージを指定します。

**logging asdm** {*severity\_level* | *message\_list*}

例:

ciscoasa(config)# logging asdm 2

ASAは、ASDMへの送信を待機しているsyslogメッセージのバッファ領域を確保し、メッセー ジが生成されるとバッファに保存します。ASDM ログ バッファは、内部ログ バッファとは別 のバッファです。ASDMのログバッファがいっぱいになると、ASAは最も古いsyslogメッセー ジを削除し、新しいsyslogメッセージのバッファ領域を確保します。最も古いsyslogメッセー ジを削除して新しいsyslogメッセージのためのスペースを確保するのは、ASDMのデフォルト 設定です。ASDM ログ バッファに保持される syslog メッセージの数を制御するために、バッ ファのサイズを変更できます。

ステップ **2** ASDM ログ バッファに保持される syslog メッセージの数を指定します。

#### **logging asdm-buffer-size** *num\_of\_msgs*

例:

ciscoasa(config)# logging asdm-buffer-size 200

ASDMログバッファの現在の内容を空にするには、**clear logging asdm**コマンドを入力します。

#### ロギング キューの設定

ロギング キューを設定するには、次の手順を実行します。

#### 手順

設定された出力先に送信されるまでの間、ASA がそのキューに保持できる syslog メッセージ の数を指定します。

**logging queue** *message\_count*

例:

ciscoasa(config)# logging queue 300

ASAのメモリ内には、設定された出力先への送信を待機しているsyslogメッセージをバッファ するために割り当てられる、一定数のブロックがあります。必要なブロックの数は、syslog メッセージ キューの長さと、指定した syslog サーバーの数によって異なります。デフォルト のキューのサイズは 512 syslog メッセージです。キューのサイズは、使用可能なブロック メモ リのサイズが上限です。有効値は 0 ~ 8192 メッセージです。値はプラットフォームによって 異なります。ロギングキューをゼロに設定した場合、そのキューは設定可能な最大サイズ(8192 メッセージ)になります。

### コンソール ポートへの **syslog** メッセージの送信

syslog メッセージをコンソール ポートに送信するには、次の手順を実行します。

手順

コンソール ポートに送信する syslog メッセージを指定します。

**logging console** { *severity\_level* | *message\_list*}

例:

ciscoasa(config)# logging console errors

### **SNMP** サーバーへの **syslog** メッセージの送信

SNMP サーバーへのロギングをイネーブルにするには、次の手順を実行します。

手順

SNMP ロギングをイネーブルにし、SNMP サーバーに送信するメッセージを指定します。

**logging history** [*logging\_list* | *level*]

例:

ciscoasa(config)# logging history errors

SNMP ロギングを無効にするには、**no logging history** コマンドを入力します。

### **Telnet** または **SSH** セッションへの **syslog** メッセージの送信

syslog メッセージを Telnet または SSH セッションに送信するには、次の手順を実行します。

手順

ステップ **1** Telnet または SSH セッションに送信する syslog メッセージを指定します。

**logging monitor** {*severity\_level* | *message\_list*}

例:

ciscoasa(config)# logging monitor 6

ステップ **2** 現在のセッションへのロギングだけをイネーブルにします。

#### **terminal monitor**

例:

ciscoasa(config)# terminal monitor

一度ログアウトして再びログインする場合は、このコマンドを再入力する必要があります。現 在のセッションへのロギングを無効にするには、**terminalno monitor** コマンドを入力します。

### **syslog** メッセージの設定

### **Syslog** での無効なユーザー名の表示または非表示

ログイン試行に失敗した場合の無効なユーザー名をsyslogメッセージに表示または非表示にで きます。デフォルト設定では、ユーザー名が無効な場合、または有効かどうか不明な場合、 ユーザー名は非表示です。たとえば、ユーザーが誤ってユーザー名の代わりにパスワードを入 力した場合、結果として生成されるsyslogメッセージで「ユーザー名」を隠すのが安全です。 ログインに関するトラブルシューティングに役立てるために、無効なユーザー名を表示するこ ともできます。

手順

ステップ **1** 無効なユーザー名を表示するには、次のようにします。

**no logging hide username**

ステップ **2** 無効なユーザー名を非表示にするには、次のようにします。 **logging hide username**

**syslog** メッセージに日付と時刻を含める

syslog メッセージに日付と時刻を含めるには、次の手順を実行します。

#### 手順

syslog メッセージにメッセージが生成された日付と時刻が含まれるように指定します。

#### **logging timestamp**

例:

ciscoasa(config)# logging timestamp LOG-2008-10-24-081856.TXT

syslog メッセージから日付と時刻を削除するには、**no logging timestamp** コマンドを入力しま す。

### **syslog** メッセージの無効化

指定した syslog メッセージをディセーブルにするには、次の手順を実行します。

#### 手順

ASA が特定の syslog メッセージを生成しないように指定します。

**no logging message** *syslog\_id*

#### 例:

ciscoasa(config)# no logging message 113019

無効にしたsyslogメッセージを再び有効にするには、**logging message** *syslog\_id*コマンドを入力 します(例:**logging message 113019**)。無効にしたすべてのsyslogメッセージのロギングを再 び有効にするには、**clear configure logging disabled** コマンドを入力します。

### **syslog** メッセージの重大度の変更

syslog メッセージの重大度を変更するには、次の手順を実行します。

#### 手順

syslog メッセージの重大度を指定します。 **logging message** *syslog\_id* **level** *severity\_level* 例:

ログ

ciscoasa(config)# logging message 113019 level 5

syslog メッセージの重大度をその設定にリセットするには、**no logging message** *syslog\_id* **level** *severity\_level* コマンド(**no logging message 113019 level 5** など)を入力します。変更されたす べてのsyslogメッセージの重大度をそれぞれの設定にリセットするには、**clear configure logging level** コマンドを入力します。

### スタンバイ装置の **syslog** メッセージのブロック

#### 手順

スタンバイユニットで特定のsyslogメッセージが生成されないようにブロックするには、次の コマンドを使用します。

**no logging message** *syslog-id* **standby**

#### 例:

ciscoasa(config)# no logging message 403503 standby

フェールオーバー発生時にフェールオーバースタンバイ ASA の syslog メッセージの同期が継 続されるようにするには、特定の syslog メッセージのブロックを解除します。スタンバイユ ニットでの生成を以前にブロックした特定の syslog メッセージのブロックを解除するには、 **logging standby** コマンドを使用します。

安定状態のときは、アクティブとスタンバイの両方の ASA でロギングを行うと、 syslog サーバー、SNMP サーバー、FTP サーバーなどの共有ロギング先でのトラ フィックは2倍になります。ただし、フェールオーバー発生時のスイッチオーバー フェーズでは、スイッチオーバーによるアクティブユニットの侵入イベントや接続 イベントなど、スタンバイ ASA でより多くのイベントが生成されます。 (注)

### 非 **EMBLEM** 形式の **syslog** メッセージにデバイス **ID** を含める

デバイス ID を非 EMBLEM 形式の syslog メッセージに含めるには、次の手順を実行します。

手順

デバイスIDを非EMBLEM形式のsyslogメッセージに含めるようにASAを設定します。syslog メッセージに対して指定できるデバイス ID のタイプは 1 つだけです。

**logging device-id** {**cluster-id** | **context-name** | **hostname** | **ipaddress** *interface\_name* [**system**] | **string** *text*}

#### 例:

ciscoasa(config)# logging device-id hostname ciscoasa(config)# logging device-id context-name

**context-name** キーワードは、現在のコンテキストの名前をデバイス ID として使用することを 示します(マルチ コンテキスト モードにだけ適用されます)。マルチ コンテキスト モードの 管理コンテキストでデバイス ID のロギングをイネーブルにすると、そのシステム実行スペー スで生成されるメッセージは**system**のデバイス ID を使用し、管理コンテキストで生成される メッセージは管理コンテキストの名前をデバイス ID として使用します。

ASA クラスタでは、選択したインターフェイスの制御ユニットの IP アドレスを常 に使用します。 (注)

**cluster-id** キーワードは、デバイス ID として、クラスタの個別の ASA ユニットのブート設定 に一意の名前を指定します。**hostname**キーワードは、ASAのホスト名をデバイスIDとして使 用するように指定します。**ipaddress** *interface\_name* キーワード引数のペアは、*interface\_name* として指定されたインターフェイスの IP アドレスをデバイス ID として使用することを指定し ます。**ipaddress**キーワードを使用すると、syslogメッセージの送信元となるインターフェイス に関係なく、そのデバイスIDは指定されたASAのインターフェイスIPアドレスとなります。 クラスタ環境では、**system** キーワードは、デバイス ID がインターフェイスのシステム IP アド レスとなることを指定します。このキーワードにより、デバイスから送信されるすべてのsyslog メッセージに単一の一貫したデバイス ID を指定できます。**string** *text* キーワード引数のペア は、テキスト文字列をデバイス ID として使用することを指定します。文字列の長さは、最大 で 16 文字です。

空白スペースを入れたり、次の文字を使用したりすることはできません。

- &(アンパサンド)
- '(一重引用符)
- "(二重引用符)
- •<(小なり記号)
- •> (大なり記号)
- ? (疑問符)
- イネーブルにすると、EMBLEM 形式の syslog メッセージや SNMP トラップにデバ イス ID は表示されません。 (注)

### カスタム イベント リストの作成

イベント リストの定義には、次の 3 つの基準を使用します。

• イベント クラス

- 重大度
- メッセージ ID

特定のロギングの宛先 (SNMP サーバーなど)に送信するカスタム イベント リストを作成す るには、次の手順を実行します。

手順

ステップ **1** 内部ログバッファに保存されるメッセージの選択基準を指定します。たとえば重大度を3に設 定すると、ASA は、重大度が 3、2、および 1 の syslog メッセージを送信します。

**logging list** *name* {**level** *level* [**class** *message\_class*] | **message** *start\_id*[*-end\_id*]}

例:

ciscoasa(config)# logging list list-notif level 3

*name* 引数には、リストの名前を指定します。**level** *level* キーワードと引数のペアは、重大度を 指定します。**class** *message\_class* キーワードと引数のペアは、特定のメッセージ クラスを指定 します。**message** *start\_id* [-*end\_id*] キーワードと引数のペアは、個々の syslog メッセージ番号ま たは番号の範囲を指定します。

- 重大度の名前を syslog メッセージ リストの名前として使用しないでください。使 用禁止の名前には、emergencies、alert、critical、error、warning、notification、 informational、および debugging が含まれます。同様に、イベント リスト名の先頭 にこれらの単語の最初の3文字は使用しないでください。たとえば、「err」で始ま るイベント リスト名は使用しないでください。 (注)
- ステップ **2** (オプション)リストにメッセージの選択基準をさらに追加します。

**logging list** *name* {**level** *level* [**class** *message\_class*] | **message** *start\_id*[*-end\_id*]}

#### 例:

ciscoasa(config)# logging list list-notif message 104024-105999 ciscoasa(config)# logging list list-notif level critical ciscoasa(config)# logging list list-notif level warning class ha

前回の手順で使用したものと同じコマンドを入力し、既存のメッセージリストの名前と追加基 準を指定します。リストに追加する基準ごとに、新しいコマンドを入力します。たとえば、リ ストに追加される syslog メッセージの基準として、次の基準を指定できます。

- ID が 104024 ~ 105999 の範囲の syslog メッセージ。
- 重大度が critical 以上(emergency、alert、または critical)のすべての syslog メッセージ。
- 重大度が warning 以上(emergency、alert、critical、error、または warning)のすべての ha クラスの syslog メッセージ。

syslog メッセージは、これらの条件のいずれかを満たす場合にログに記録されま す。syslog メッセージが複数の条件を満たす場合、そのメッセージは一度だけログ に記録されます。 (注)

# ロギング フィルタの設定

### 指定した出力先へのクラス内のすべての **syslog** メッセージの送信

クラス内のすべてのsyslogメッセージを指定した出力先に送信するには、次の手順を実行しま す。

#### 手順

指定した出力先コマンドでコンフィギュレーションを上書きします。たとえば、重大度 7 の メッセージが内部ログ バッファに送信されるように指定し、重大度 3 の ha クラスのメッセー ジが内部ログバッファに送信されるように指定すると、後のコンフィギュレーションが優先さ れます。

**logging class***message\_class*{**buffered** |**console** |**history** |**mail** |**monitor** |**trap**} [*severity\_level*] 例:

ciscoasa(config)# logging class ha buffered alerts

**buffered**、**history**、**mail**、**monitor**、および **trap** キーワードは、このクラスの syslog メッセー ジの出力先を指定します。**history**キーワードは、SNMPでのロギングを有効にします。**monitor** キーワードは、Telnet および SSH でのロギングを有効にします。**trap** キーワードは、syslog サーバーでのロギングを有効にします。コマンドラインエントリあたり1つの出力先を指定し ます。1 つのクラスが複数の出力先に送信されるように指定する場合は、出力先ごとに新しい コマンドを入力します。

# **syslog** メッセージの生成レートの制限

syslog メッセージの生成レートを制限するには、次の手順を実行します。

#### 手順

指定された重大度(1~7)を、指定の時間内でメッセージセットまたは個々のメッセージ(出 力先ではない)に適用します。

**logging rate-limit** {**unlimited** | {*num* [*interval*]}} **message** *syslog\_id* | **level** *severity\_level*

#### 例:

ciscoasa(config)# logging rate-limit 1000 600 level 6

レート制限は、すべての設定された出力先に送信されるメッセージの量に影響します。ロギン グ レート制限をデフォルト値にリセットするには、**clear running-config logging rate-limit** コマ ンドを入力します。ロギングレート制限をリセットするには、**clear configure logging rate-limit** コマンドを入力します。

# ログのモニタリング

ロギング ステータスの監視については、次のコマンドを参照してください。

• **show logging**

このコマンドは、重大度を含む syslog メッセージを表示します。

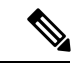

表示できる syslog メッセージの最大数は、1000 です。これはデ フォルト設定です。表示できる syslog メッセージの最大数は、 2000 です。 (注)

#### • **show logging message**

このコマンドは、変更された重大度とディセーブルにされたsyslogメッセージを含むsyslog メッセージのリストを示します。

• **show logging message** *message\_ID*

このコマンドは、特定の syslog メッセージの重大度を示します。

• **show logging queue**

このコマンドは、ロギング キューとキュー統計情報を示します。

• **show running-config logging rate-limit**

このコマンドは、現在のロギング レート制限の設定を表示します。

# ロギングの例

次の例は、**show logging** コマンドで表示されるロギング情報を示しています。

```
ciscoasa(config)# show logging
Syslog logging: enabled
    Facility: 16
    Timestamp logging: disabled
```

```
Standby logging: disabled
   Deny Conn when Queue Full: disabled
   Console logging: disabled
   Monitor logging: disabled
   Buffer logging: disabled
   Trap logging: level errors, facility 16, 3607 messages logged
       Logging to infrastructure 10.1.2.3
   History logging: disabled
   Device ID: 'inside' interface IP address "10.1.1.1"
   Mail logging: disabled
   ASDM logging: disabled
ciscoasa (config)# show logging
Syslog logging: enabled
   Facility: 20
   Timestamp logging: disabled
    Hide Username logging: enabled
   Standby logging: disabled
   Debug-trace logging: enabled
   Console logging: disabled
   Monitor logging: disabled
   Buffer logging: level debugging, 330272 messages logged
   Trap logging: level debugging, facility 20, 325464 messages logged
       Logging to inside 2001:164:5:1::123
    Permit-hostdown logging: disabled
   History logging: disabled
   Device ID: disabled
   Mail logging: disabled
```
次の例は、syslog メッセージをイネーブルにするかどうかを制御する方法と、指定した syslog メッセージの重大度を制御する方法を示しています。

ciscoasa(config)# **show logging message 403503** syslog 403503: -level errors (enabled)

ASDM logging: disabled

```
ciscoasa(config)# logging message 403503 level 1
ciscoasa(config)# show logging message 403503
syslog 403503: -level errors, current-level alerts (enabled)
```
ciscoasa(config)# **no logging message 403503** ciscoasa(config)# **show logging message 403503** syslog 403503: -level errors, current-level alerts (disabled)

ciscoasa(config)# **logging message 403503** ciscoasa(config)# **show logging message 403503** syslog 403503: -level errors, current-level alerts (enabled)

```
ciscoasa(config)# no logging message 403503 level 3
ciscoasa(config)# show logging message 403503
syslog 403503: -level errors (enabled)
```
ロギングの履歴

表 **3 :** ロギングの履歴

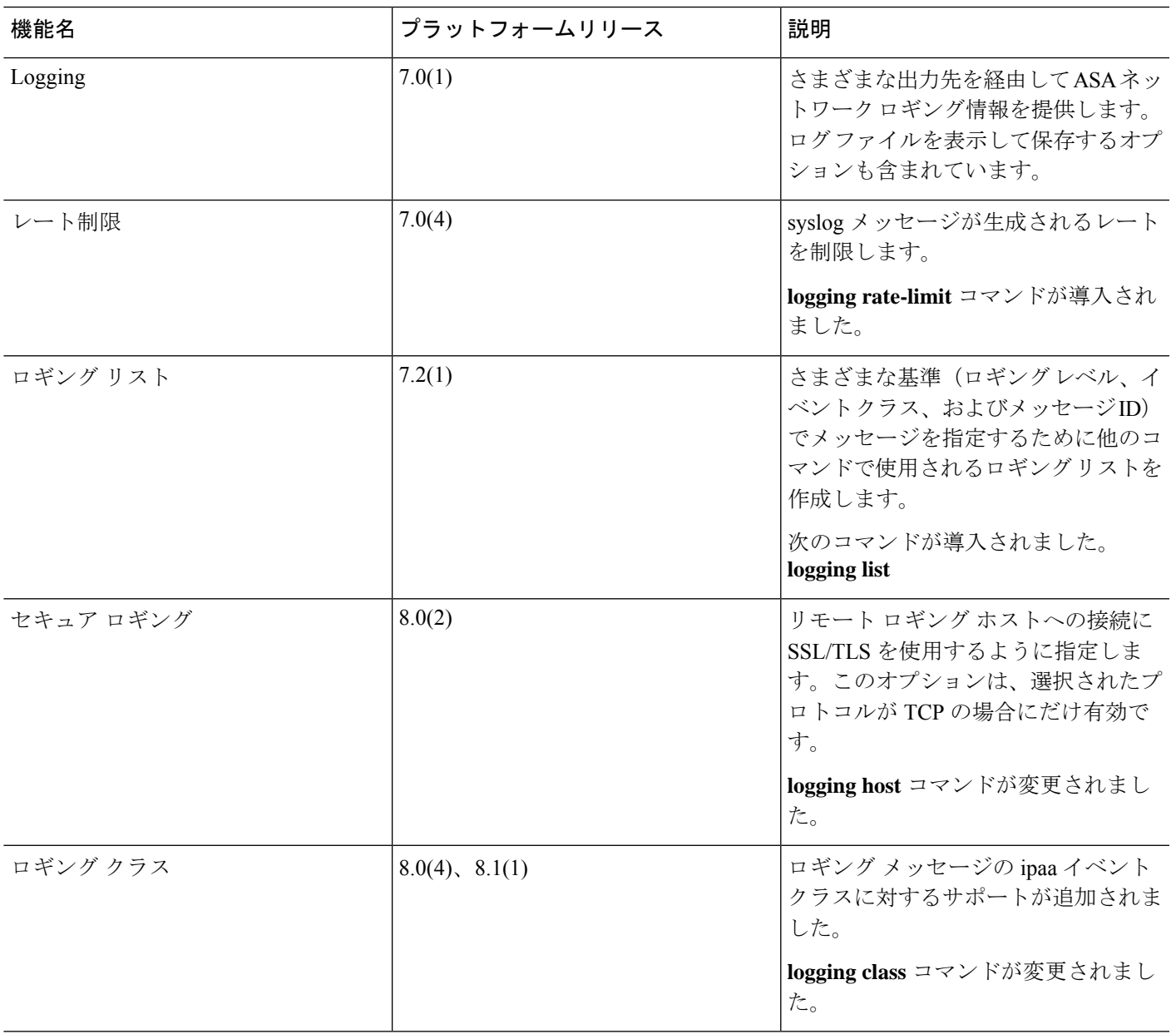

 $\mathbf I$ 

 $\overline{\phantom{a}}$ 

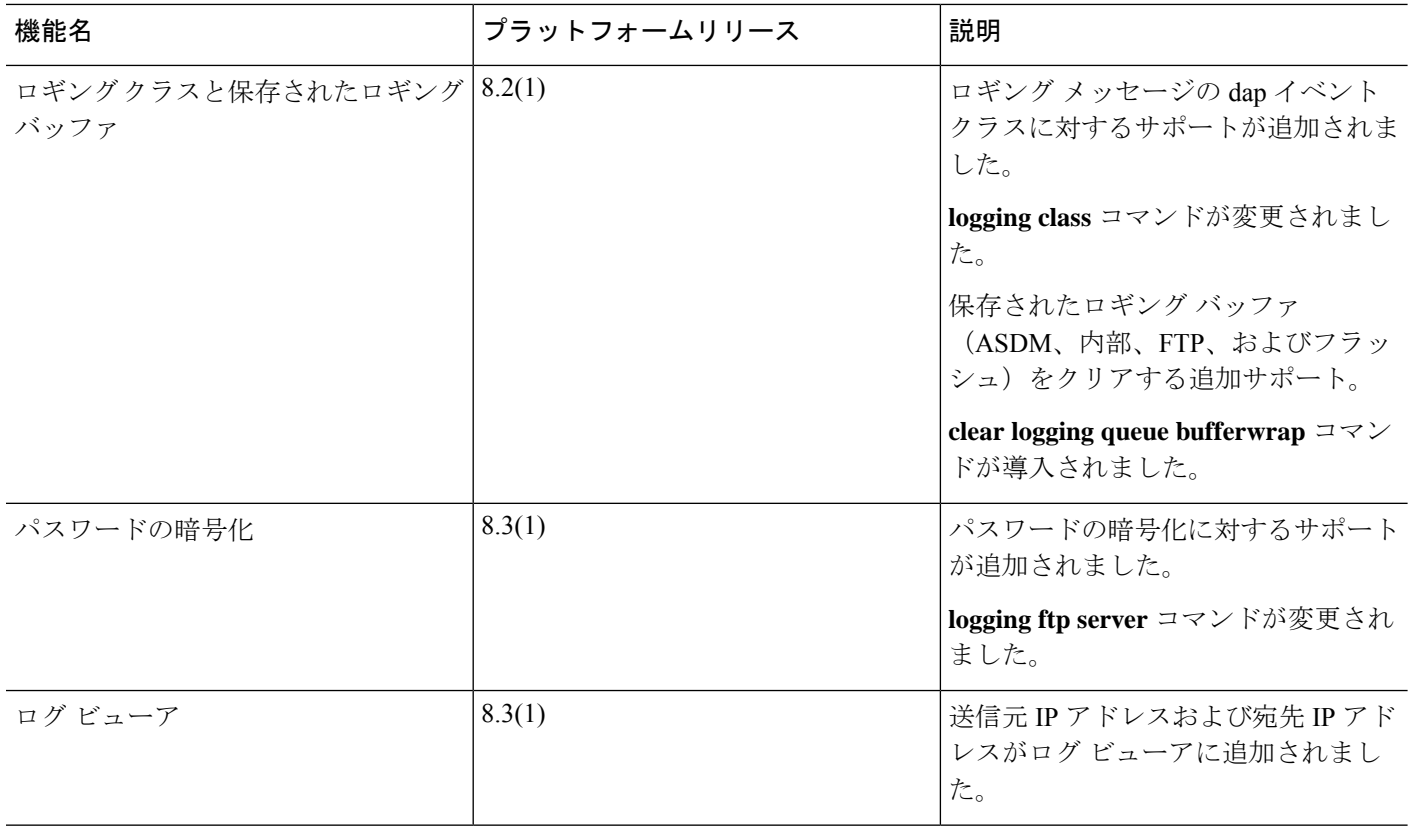

 $\mathbf{l}$ 

**30**

■ ログ

 $\mathbf l$ 

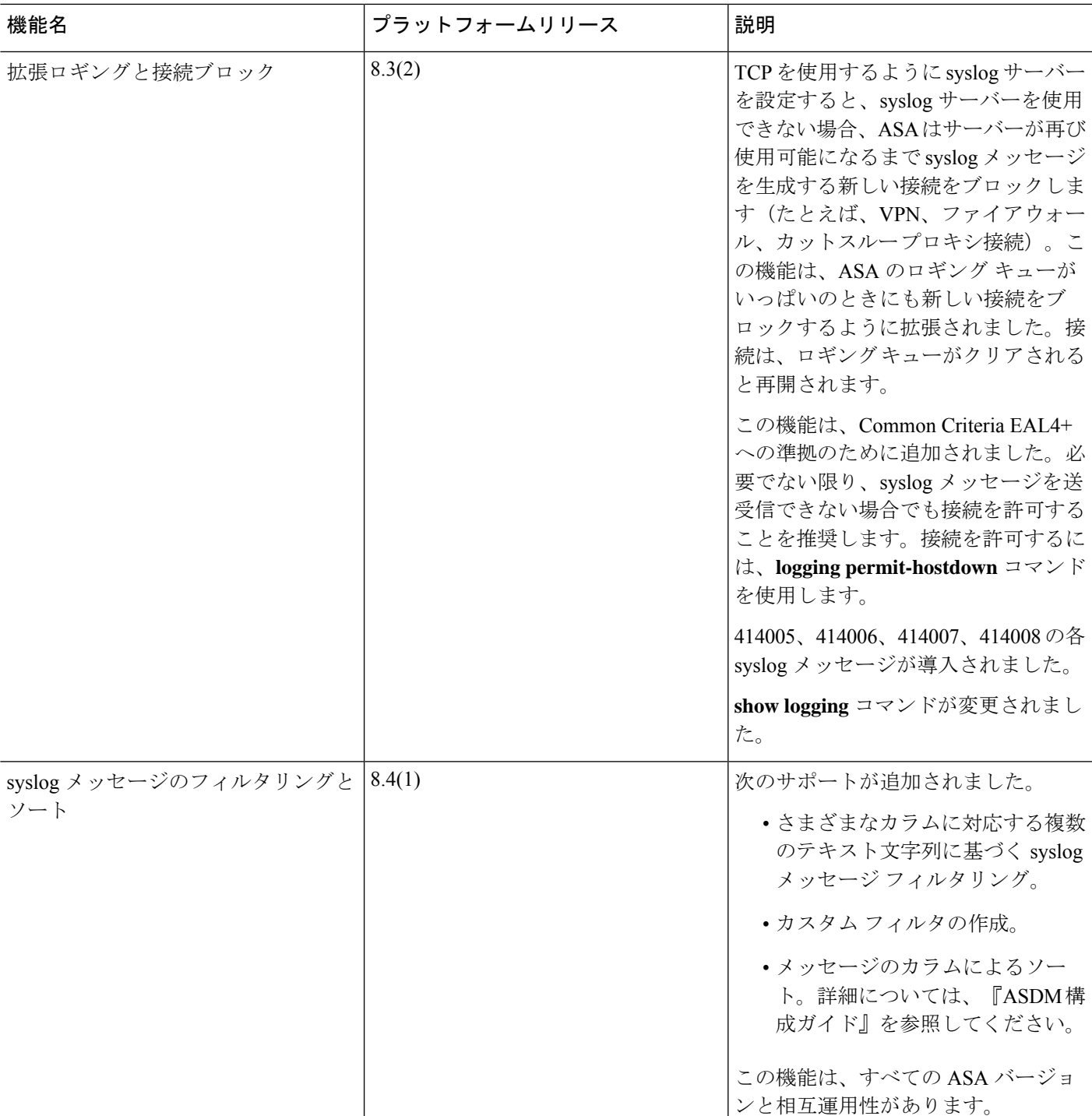

 $\overline{\phantom{a}}$ 

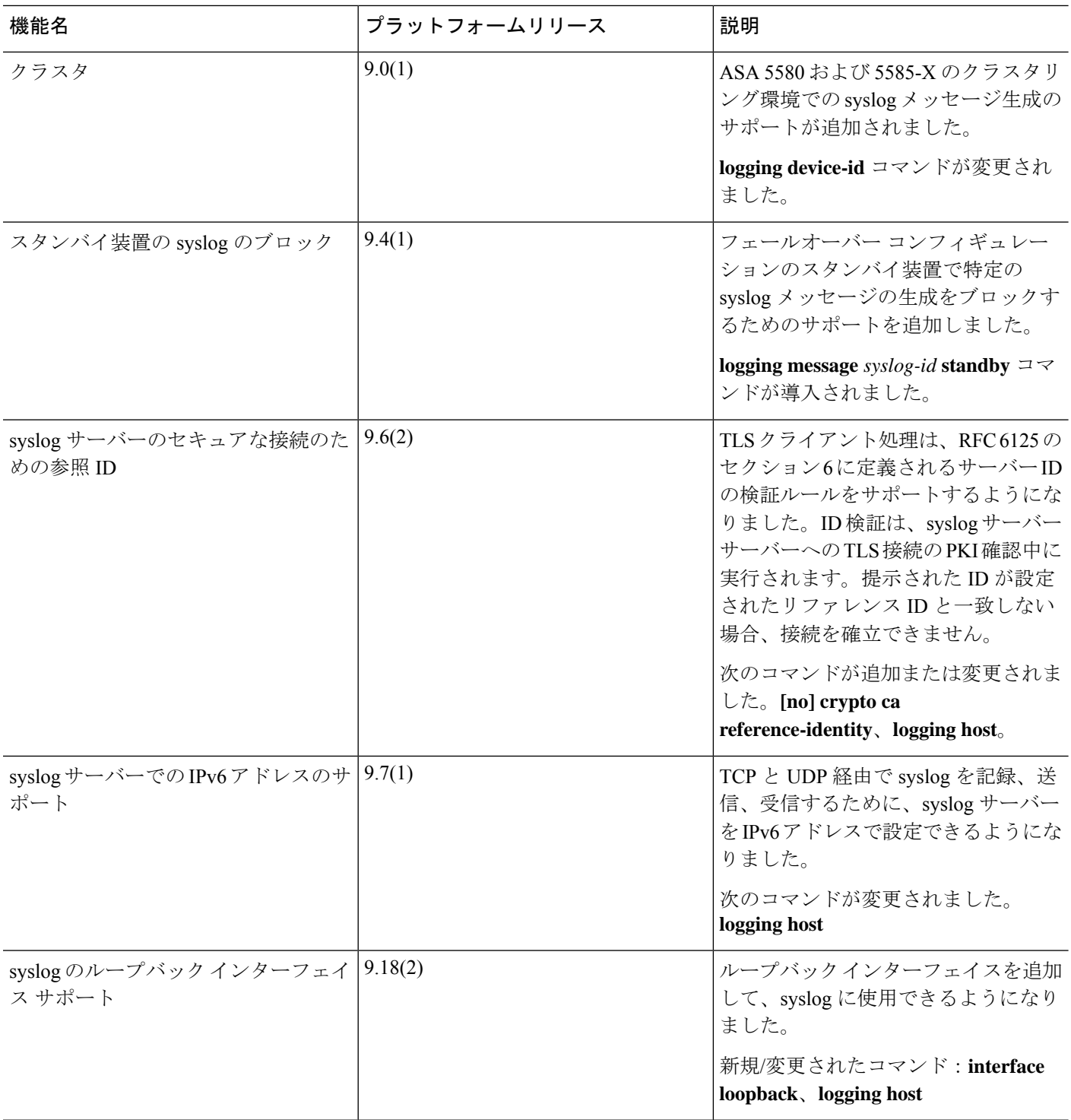

 $\mathbf{l}$ 

翻訳について

このドキュメントは、米国シスコ発行ドキュメントの参考和訳です。リンク情報につきましては 、日本語版掲載時点で、英語版にアップデートがあり、リンク先のページが移動/変更されている 場合がありますことをご了承ください。あくまでも参考和訳となりますので、正式な内容につい ては米国サイトのドキュメントを参照ください。